### 

# Privia<br>PX-870 EXTO IU<br>
Shibuya-ku, Tokyo 151-8543, Japan<br>
MA1908-C Printed in China<br>
Shibuya-ku, Tokyo 151-8543, Japan<br>
MA1908-C Printed in China<br>
© 2017 CASIO COMPUTER CO., LTD.

**CASIO. CASIO COMPUTER CO., LTD.** 

**BEDIENUNGSANLEITUNG 1/4**

DE

### **BEDIENUNGSANLEITUNG**

Bitte bewahren Sie alle Informationen für späteres Nachschlagen auf.

Diese Anleitung besteht aus vier Seiten auf zwei Blättern. Jede Seite ist mit einer Seitennummer in der oberen rechten Ecke gekennzeichnet.

● **Näheres zum Montieren des Ständers und Anbringen des Notenhalters finden Sie unter "Montieren des Ständers" auf Seite 4/4 dieser Anleitung.**

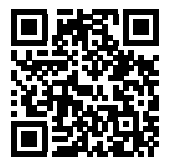

**Bevor Sie das Gerät in Betrieb nehmen, gehen Sie bitte zuerst zu Seite 3/4 und**  lesen Sie die Informationen unter "Pianotasten", "Bedienung mit der FUNCTION-Taste" und "Für Einstellungen verwendete Tasten der Tastatur".

### \***Vorsicht!**

Stellen Sie sicher, dass die Tastaturabdeckung beim Spielen auf der Tastatur ganz geöffnet ist. Wenn die Abdeckung nicht vollständig geöffnet ist, kann sie sich plötzlich schließen und Ihre Finger einklemmen.

### **Über diese Anleitung**

- Automatische Fortsetzung und Bedienungssperre
- Anschließen an Audioanlage und Verstärker
- Anschließen an einen Computer
- Details zu Einstellungen mit der FUNCTION-Taste
- Verwenden eines USB-Flash-Drives (PX-870) • MIDI Implementation Chart (MIDI-Implementierungstabelle) usw.
- Bitte lesen Sie unbedingt den Teil "Wichtige Sicherheitshinweise" dieser Anleitung und **benutzen Sie das Digitalpiano wie vorgeschrieben.**

Diese Anleitung enthält allgemeine Informationen über die Bedienung des Digitalpianos. Für weitergehende Informationen lesen Sie bitte in der "Bedienungsanleitung (Vollversion)" nach, die Sie durch Aufrufen der nachstehenden Website oder über den gezeigten QR-Code herunterladen können. http://world.casio.com/manual/emi/

**Die "Bedienungsanleitung (Vollversion)" enthält Informationen zu den nachstehend aufgelisteten Themen.**

> **elektromagnetischen Störausstrahlung, wenn er mit**  der Etikettseite anders ausgerichtet is

Drücken Sie Taste (<sup>I</sup>) (Strom). Das Gerät benötigt zum Anlaufen circa fünf Sekunden.

### ■ **Strom ausschalten**

Halten Sie Taste  $\bigcup$  (Strom) gedrückt, bis die Stromlampe erlischt.

Das Digitalpiano ist für Versorgung aus einer normalen Haushaltssteckdose konstruiert. Schalten Sie das Digitalpiano bitte unbedingt aus, wenn es nicht benutzt wird.

### ■ **Netzadapterbetrieb**

Verwenden Sie ausschließlich den für dieses Digitalpiano vorgeschriebenen Netzadapter (JEITA-Norm mit vereinheitlichter Steckerpolarität). Der Gebrauch eines anderen Netzadapters könnte einen Defekt verursachen.

• Die Stimmung erhöht bzw. vermindert sich in Schritten von 0,1 Hz

• Verwenden Sie zum Anschließen des Netzadapters das

### mitgelieferte Netzkabel.

**Falls der Kopfhörerstecker nicht in die PHONES** OUTPUT-Buchse passt, verwenden Sie bitte einen im Handel erhältlichen Zwischenstecker.

- **Schließen Sie den mitgelieferten Netzadapter dieses Digitalpianos auf keinen Fall an andere Geräte als dieses Piano an. Dies könnte eine Beschädigung zur Folge haben.**
- **Stellen Sie sicher, dass das Digitalpiano ausgeschaltet ist, bevor Sie den Netzadapter anschließen oder abtrennen.**
- **Bei langem Gebrauch wird der Netzadapter fühlbar warm. Dies ist normal und kein Hinweis auf ein**
- **Funktionsproblem. • Versuchen Sie nicht, das mitgelieferte Netzkabel für**
- **andere Geräte zu verwenden. • Legen Sie den Netzadapter mit nach unten gewendeter Etikettseite auf den Boden. Der Netzadapter tendiert zu einer höheren**

Über den Tasten sind die Namen von Klangfarben angegeben

- **1. Drücken Sie bei gedrückt gehaltener** FUNCTION**-Taste die Taste mit der gewünschten Klangfarbe. (Siehe Bereich ..Klangfarbe" unter ..Für**
- **Einstellungen verwendete Tasten der Tastatur".)** • Manche Tasten können mit mehr als einer Klangfarbe belegt sein. In diesem Falle schaltet jedes Drücken der Taste zum jeweils nächsten Klang der Belegung weiter. Durch Pieptöne wird angezeigt, welcher der Klänge mit der Taste gewählt wurde

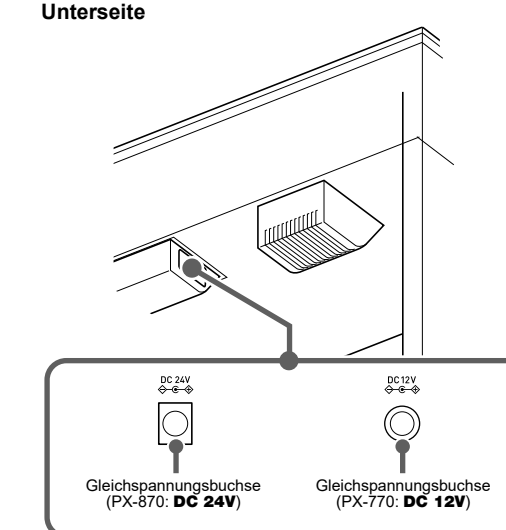

### **WICHTIG!**

### **Vorderseite**

**• Das Drücken von Taste** P **(Strom) zum Ausschalten schaltet das Digitalpiano reell in einen Bereitschaftsstatus (in dem noch ein geringer Strom fließt). Wenn Sie das Digitalpiano längere Zeit nicht zu benutzen gedenken sowie im Falle eines heranziehenden Gewitters trennen Sie bitte den Netzadapter von der Steckdose.**

### ■ **Ausschaltautomatik**

Nach vier Stunden ohne Benutzung schaltet sich der Strom automatisch aus.

Um die Ausschaltautomatik zu deaktivieren, halten Sie bitte die FUNCTION-Taste gedrückt, wenn Sie das Gerät mit  $\bigcirc$ (Strom) einschalten.

Zur Lautstärkeregelung für die Lautsprecher- und Kopfhörerausgabe dient der VOLUME-Regler.

### **Netzsteckdose**

Vorgeschriebener Netzadapter: PX-870: AD-E24250LW PX-770: AD-A12150LW

### **Ein- oder Ausschalten des Stroms**

### ■ **Strom einschalten**

### **Regeln der Lautstärke**

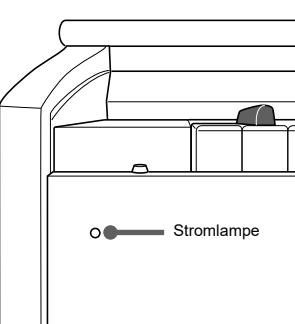

### **WICHTIG!**

### Die ab Werk vorgegebene Stimmung (A4 = 440,0 Hz) kann in 0,1-Hz-Schritten geändert werden.

**1. Halten Sie die** FUNCTION**-Taste gedrückt und ändern Sie die Stimmung mit den A-Stimmtasten** 

**(+, –).**

**2.** Drücken Sie bei weiterhin gedrückt gehaltene FUNCTION**-Taste und** GRAND PIANO**-Taste die C-Taste, auf der das mittlere C (C4) der rechten Tastatur liegen soll.**

• Zum Umschalten zwischen den beiden nachstehenden Einstellungen halten Sie bitte die FUNCTION-Taste gedrückt und drücken Sie dabei gleichzeitig die A-Stimmtasten (+ und –) in der Tastatur. 440,0 Hz (1 Piepton)

442,0 Hz (2 Pieptöne)

Schließen Sie den Kopfhörer an die PHONES/OUTPUT-Buchse an. Anschließen eines Kopfhörers schaltet die Lautsprecherausgabe stumm, so dass Sie auch spät nachts noch üben können. Zum Schutz des eigenen Gehörs ist bei der Benutzung eines Kopfhörers darauf zu achten, dass die Lautstärke nicht zu hoch eingestellt ist.

**Einstellungen** 1: Gedämpf

2: Leicht gedämpf 3: Resonant

4: Sehr resonant

**HINWEIS**

- Deckelsimulator Stellt ein, wie der Klang je nach Öffnungszustand eines
- Konzertflügeldeckels nachklingt. **Einstellungen**
- 1: Deckel geschlossen
- 2: Deckel teilweise geöffnet 3: Deckel ganz geöffnet
- 4: Deckel entfernt
- **1. Drücken Sie bei gedrückt gehaltener** FUNCTION**-Taste die Taste für das gewünschte Element.**

1 Oktave höher als bei der Unverändert Der Kopfhörermodus sorgt für ein natürlich wirkendes Klangbild bei Wiedergabe eines akustischen Klaviers über Kopfhörer.

**Klavier (PX-870)** Das Digitalpiano besitzt eine vorinstallierte Musikbibliothek mit 60 Klaviersongs (Nummern von 1 bis 60) und eine Konzertspiel-Selektion aus Klavierkonzerten und Orchesteraufführungen (Nummern von 1 bis 10).

- **1. Drücken Sie bei gedrückt gehaltener** FUNCTION**-Taste die** METRONOME**-Taste.**
- Dies spielt alle Konzertspiel- (Listen) und Musikbibliothek-Songs der Reihe nach fortlaufend ab. • Zum Weitergehen zum nächsten Demo-Song drücken Sie bitte bei gedrückt gehaltener
- FUNCTION-Taste die MIDI REC-Taste. • Zum Zurückgehen zum vorherigen Demo-Song
- drücken Sie bitte bei gedrückt gehaltene FUNCTION-Taste die AUDIO REC-Taste (beim PX-770 die REVERB-Taste).
- Zum Stoppen der Demo-Wiedergabe drücken Sie bitte erneut die  $\blacktriangleright$ / $\blacksquare$ -Taste.

### **HINWEIS**

**1. Drücken Sie bei gedrückt gehaltener** FUNCTION**-Taste die Kopfhörermodus-Taste.**

Mit jedem Drücken wechselt die Einstellung zwischen ein und aus.

**1. Drücken Sie Taste** GRAND PIANO **oder** E.PIANO 1**.** • Drücken von Taste GRAND PIANO wählt die GRAND PIANO CONCERT-Klangfarbe.

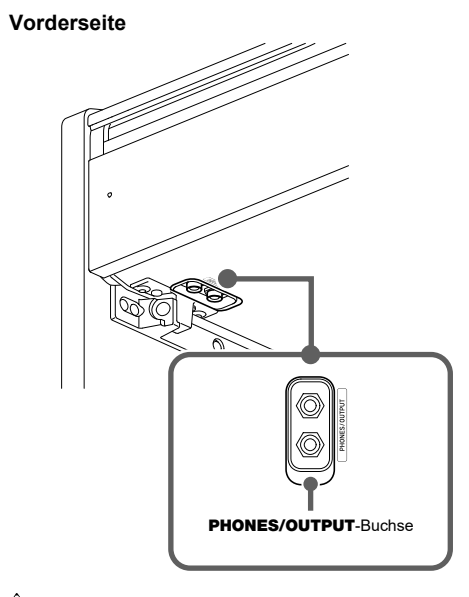

- **Drücken der METRONOME-Taste bei gedrückt** gehaltener FUNCTION-Taste bei laufender Konzertspiel-Wiedergabe springt zum ersten Musikbibliothek-Song. Dieselbe Bedienung bei laufender
- Musikbibliothek-Wiedergabe springt zum ersten .onzertspiel-Song.
- Während der Demo-Wiedergabe ist als Bedienung nur Ändern des laufenden Titels und Stoppen der Wiedergabe möglich.

- **1. Zum Wählen eines Songs dienen bei gedrückt gehaltener** FUNCTION**-Taste die Musikbibliothek-Songwahltasten (–, +).**
- Sie können auch durch Eingeben eines Wertes von 0 bis 9 eine Musikbibliothek-Songnummer einstellen.
- **2.** Starten Sie mit der ▶ ■-Taste die Wiedergabe • Zum Stoppen der Wiedergabe drücken Sie bitte die  $\blacktriangleright$ / $\blacksquare$ -Taste.

Beispiel: Weiterschalten zu MODERN, ROCK und JAZZ MODERN: (1 Piepton)

• Zum Stoppen der Song-Wiedergabe halten Sie bitte die FUNCTION-Taste gedrückt und drücken Sie dabei die im CONCERT PLAY-Bereich befindliche  $\blacktriangleright$ / $\blacksquare$ -Taste.

ROCK: (2 Pieptöne) JAZZ: (3 Pieptöne)

### ■ Bassklang (BASS)

Drücken von Taste BASS (LOWER) wählt einen Bassklang für nur den unteren Bereich (linke Seite) der Tastatur. Der obere Bereich (rechte Seite) der Tastatur spielt weiterhin die Klangfarbe, die ihm vor dem Wählen des Bassklangs zugewiesen war.

### **Ändern der Stimmung**

## **Anschließen eines Kopfhörers**

### **Kopfhörermodus (PX-870)**

**FUNCTION-Taste die ▶/■-Taste.** Spielen Sie den ausgeschalteten Part selbst.

Beide Parts ein Part der rechten

**3.** Starten Sie die Wiedergabe mit  $\blacktriangleright$ / $\blacksquare$ .

 $\blacktriangleright$ / $\blacksquare$ -Taste.

### **Wählen einer Klangfarbe mit einer Direktwahltaste**

• Wiederholtes Drücken der ▶/■-Taste schaltet die Ein/Aus-Einstellungen wie oben gezeigt weiter.

### **Wählen einer Klangfarbe mit einer Tastaturtaste**

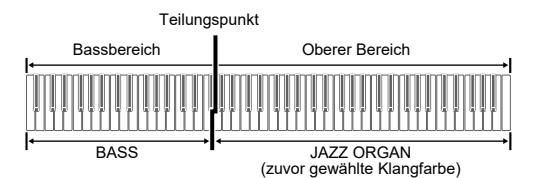

Part der linken Hand (leuchtet) Part der rechten Han

ءُ ڪتاف

- **1. Drücken Sie bei gedrückt gehaltener** FUNCTION**-(Layer-Funktion)**
- **Taste die Mischklang-Wahltaste.** • Mit jedem Drücken der Tastaturtaste wechselt die
- Einstellung zwischen ein und aus. **2. Halten Sie die** FUNCTION**-Taste gedrückt und**

### **drücken Sie dabei die Taste der zuzumischenden Klangfarbe.**

### **GRAND PIANO BRIGHT** STRINGS<sub>2</sub>

**3. Zum Zurückschalten auf die ursprüngliche Klangfarbe drücken Sie bitte bei gedrückt gehaltener** FUNCTION**-Taste die Mischklang-Wahltaste (was den Mischklang-Modus beendet).**

• Zum Stoppen der Song-Wiedergabe halten Sie bitte die FUNCTION-Taste gedrückt und drücken Sie dabei die im CONCERT PLAY-Bereich befindliche  $\blacktriangleright$ / $\blacksquare$ -Taste.

Sie können die Tastatur so in der Mitte teilen, dass die linke und rechte Seite den gleichen Umfang haben. Das äußere Pedal links ist das Dämpferpedal für die linke Seite und das äußere Pedal rechts das Dämpferpedal für die rechte Seite.

### **Tastatur**

**2. Zum Wählen von ein oder aus für die einzelnen Parts drücken Sie bitte bei gedrückt gehaltener FUNCTION-Taste die ▶/■-Taste.** 

### Siehe Illustration unter Schritt 2 des Vorgehens für die Partwahl bei der "Musikbibliothek".

### **HINWEIS**

• Nur das Dämpferpedal für die rechte Tastatur unterstützt Halbpedal-Bedienung.

a**-Taste.** • Zum Stoppen der Song-Wiedergabe halten Sie bitte die FUNCTION-Taste gedrückt und drücken Sie dabei die im CONCERT PLAY-Bereich befindliche  $\blacktriangleright$ / $\blacksquare$ -Taste.

- **1. Wählen Sie eine Klangfarbe.**
- **2. Zum Weiterschalten zwischen den nachstehenden Duettmodus-Einstellungen drücken Sie bitte bei gedrückt gehaltener** FUNCTION**-Taste die Duettmodus-Taste.**

- Spielen Sie zum Orchester mit.
- **1. Drücken Sie bei gedrückt gehaltener** FUNCTION**-Taste die im CONCERT PLAY-Bereich befindliche PLAY-Taste.**
- **2. Zum Starten der Song-Wiedergabe halten Sie bitte die** FUNCTION**-Taste gedrückt und drücken Sie dabei die im CONCERT PLAY-Bereich befindliche**  a**-Taste.**
- Zum Stoppen der Song-Wiedergabe halten Sie bitte die FUNCTION-Taste gedrückt und drücken Sie dabei die im CONCERT PLAY-Bereich befindliche  $\blacktriangleright$ / $\blacksquare$ -Taste.

Aus Ein

> Pan: Gibt den Klang des linken Tastaturbereichs über den linken und den Klang des rechten Tastaturbereichs über den rechten Lautsprecher aus.

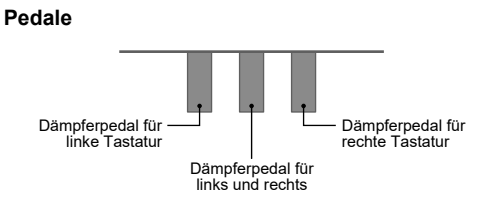

Durch Betätigen des Dämpferpedals beim Spielen klingen die gespielten Noten nach. Auch Halbpedal-Bedienung nicht ganz durchgetretenes Pedal) wird unterstützt

### ■ **Sostenuto-Pedal**

**Mischen von zwei Klangfarben** 

### **Aufteilen der Tastatur für Duettspiel**

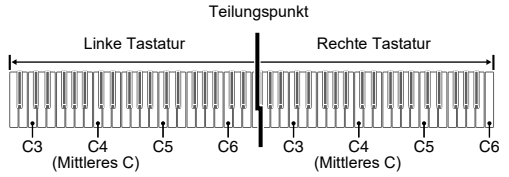

• Wenn das Treten des Pedals nicht den gewünschten Effekt erzeugt, ist möglicherweise das Pedalkabel nicht richtig angeschlossen. Schieben Sie den Stecker bis zum Anschlag ein.

Sie können die Bereiche der linken und rechten Tastatur in Oktaveneinheiten gegenüber der Vorgabeeinstellung abändern.

- **1. Drücken Sie bei gedrückt gehaltener** FUNCTION**-Taste und** GRAND PIANO**-Taste die C-Taste, auf der das mittlere C (C4) der linken Tastatur liegen soll. Gehen Sie bei weiter gedrückt gehaltener**  FUNCTION**-Taste und** GRAND PIANO**-Taste zu Schritt 2 weiter.**
- Beispiel: Drücken der am weitesten links liegenden C-Taste ergibt die nachstehende Tastaturkonfiguration.

Dies lässt die C4 zugewiesene Note ertönen und ändert die Oktave der rechten Tastatur.

> Stellen Sie bei gedrückt gehaltener FUNCTION-Taste mit den Metronom-Lautstärketasten (–, +) einen

### **HINWEIS**

• Sie können die Tastaturen durch Verlassen und erneutes Aufrufen des Duettmodus auf die Bereiche der Vorgabeeinstellung zurückstellen.

### Die Klangfarben des Digitalpianos besitzen

vorprogrammierte Elemente, die ihnen das charakteristische Nachklingen und andere Eigenschaften eines akustischen Klaviers verleihen. Jedes dieser Elemente kann getrennt auf eine von vier Stufen eingestellt werden.

### ■ Das Metronom wiedergeben **Benutzen des Metronoms**

### ■ **Hammerdynamik**

Stellt die Zeitverzögerung zwischen dem Anschlagen der Taste und dem tatsächlichen Erklingen der Note ein.

**Einstellungen** 1: Schnell

2: Konzertflügel 3: Etwas langsam 4: Langsam

### ■ **Saitenresonanz**

Passt den charakteristischen Nachhall (Saitenresonanz) eines akustischen Klaviers an. Sie können die Nachhall an den gespielten Song oder den eigenen Geschmack anpassen.

### **Ändern der Tastaturoktaven**

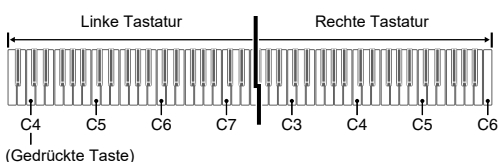

**Ändern der Klangfarben-Eigenschaften für akustisches** 

- **1. Zum Wählen eines Songs verwenden Sie bitte bei gedrückt gehaltener** FUNCTION**-Taste die im CONCERT PLAY-Bereich befindlichen SELECT-Tasten (–, +).**
- **2. Zum Starten der Song-Wiedergabe halten Sie bitte die** FUNCTION**-Taste gedrückt und drücken Sie dabei die im CONCERT PLAY-Bereich befindliche**  a**-Taste.**

**HINWEIS**

und selber spiele

• Konzertspiel verwendet Aufnahmen eines Live-Orchesters, wodurch sich die Klangfarbe der Aufnahmen von den auf dem Digitalpiano wählbaren Klangfarben unterscheidet. Beachten Sie bitte auch, dass bei Konzertspiel-Songs auch Atem- und Aufführungsgeräusche hörbar sein können.

Mit den nachstehenden Schritten können Sie bei einem Song den Part der linken oder rechten Hand ausschalten

**1. Zum Wählen des zu übenden Songs verwenden Sie bitte bei gedrückt gehaltener** FUNCTION**-Taste die Musikbibliothek-Songwahltasten (–, +, Tasten 0 bis** 

**9).**

**2. Zum Wählen von ein oder aus für die einzelnen Parts drücken Sie bitte bei gedrückt gehaltener** 

• Zum Stoppen der Wiedergabe drücken Sie bitte die

### **Wiedergeben der vorinstallierten Songs**

### **Demo-Songs**

### **Musikbibliothek**

### **Konzertspiel**

**Üben mit vorinstallierten Songs**

**Musikbibliothek**

Part der linken Hand aus

 $\mathfrak{g}$   $\mathfrak{g}$   $\mathfrak{g}$   $\mathfrak{g}$   $\mathfrak{g}$ 

Part der rechten Hand (erloschen)

 $\prod_{i=1}^n\frac{1}{i}\prod_{i=1}^{n_i}\frac{1}{i!}$ 

Part der linken Hand (erloschen)

Sie können Konzertspiel zum Üben in drei Schritten

### ■ Schritt 1: LISTEN

heranziehen.

Hören Sie der Piano- und Orchester-Wiedergabe zu, um sich mit der Musik vertraut zu machen.

**1. Zum Wählen eines Songs verwenden Sie bitte bei gedrückt gehaltener** FUNCTION**-Taste die im CONCERT PLAY-Bereich befindlichen SELECT-Tasten (–, +).**

**2. Drücken Sie bei gedrückt gehaltener** FUNCTION**-Taste die im CONCERT PLAY-Bereich befindliche LISTEN-Taste.**

**3. Zum Starten der Song-Wiedergabe halten Sie bitte die** FUNCTION**-Taste gedrückt und drücken Sie dabei die im CONCERT PLAY-Bereich befindliche**  a**-Taste.**

### ■ **Schritt 2: LESSON**

Sie können den Part der linken oder rechten Hand eines vorinstallierten Songs abschalten und auf dem Digitalpiano mitspielen. Üben Sie den Pianopart des Ensembles.

**1. Drücken Sie bei gedrückt gehaltener** FUNCTION**-Taste die im CONCERT PLAY-Bereich befindliche LESSON-Taste.**

**3. Zum Starten der Song-Wiedergabe halten Sie bitte die** FUNCTION**-Taste gedrückt und drücken Sie dabei die im CONCERT PLAY-Bereich befindliche** 

■ **Schritt 3: PLAY**

### ■ **Dämpferpedal**

Nur die Noten, die beim Treten des Pedals gedrückt sind, werden auch nach dem Freigeben der entsprechenden Tastaturtasten noch gehalten, bis Sie das Pedal wieder freigegeben.

### ■ **Soft-Pedal**

Dieses Pedal macht Noten weicher und sanfter. Der Effekt wirkt nur auf Noten, die gespielt werden, solange das Pedal gedrückt gehalten wird.

### **HINWEIS**

### **Konzertspiel**

**Benutzen eines Pedals**

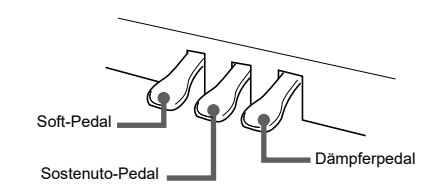

- **1. Drücken Sie die Taste** METRONOME**.**
- Bei jedem Takt werden auf den ersten Schlag ein Glockenton und auf die restlichen Schläge Klicks erzeugt. Die Lampe blinkt bei jedem Schlag. Drücken Sie erneut die Taste METRONOME, um das Metronom auszuschalten.

- **Schläge pro Takt einstellen**
- **1. Drücken Sie bei gedrückt gehaltener** FUNCTION**-Taste die im METRONOME-Bereich befindliche BEAT-Taste.**
- Gehen Sie mit weiter gedrückt gehaltener FUNCTION-Taste zum nächsten Schritt.
- **2. Halten Sie die** FUNCTION**-Taste weiter gedrückt und stellen Sie über die Zehnertastatur (0 bis 9) die Schläge pro Takt ein.**

### **Einstellbereich: 0 bis 9**

• Wenn Sie 0 einstellen, werden ohne Glockenton durchgehend Klicks ausgegeben.

### ■ **Tempo einstelle**

- **1. Drücken Sie bei gedrückt gehaltener** FUNCTION**-Taste die im METRONOME-Bereich befindliche TEMPO-Taste.**
- Gehen Sie mit weiter gedrückt gehaltener
- FUNCTION-Taste zum nächsten Schritt. **2. Halten Sie die** FUNCTION**-Taste weiter gedrückt**
- **und stellen Sie über die Zehnertastatur (0 bis 9) die Schläge Minute ein.**

### **Einstellbereich: 20 bis 255**

• Jedes Drücken von + oder – erhöht bzw. vermindert das Tempo um 1.

### ■ **Einstellen der Metronom-Lautstärke**

Lautstärkepegel von 0 bis 42 ein.

### **Einstellbereich: 0 bis 42**

• Zum Zurückstellen auf die Vorgabelautstärke drücken Sie die Metronom-Laustärketasten + und – bitte gleichzeitig.

### **1. Drücken Sie bei gedrückt gehaltener** FUNCTION**-Taste die Tastenanschlag-Taste.**

• Sie können zwischen drei Stufen und aus wählen. Beim Drücken der Tastaturtaste ertönen Pieptöne, die die aktuelle Einstellung angeben. Einmal (lang): Aus Einmal (kurz): 1

Die Anschlagdynamik passt die Tonlautstärke an die Bewegung (Geschwindigkeit) des Tastenanschlags an. **Anschlagempfindlichkeit der Tastatur (Anschlagdynamik)**

> Zweimal: 2 Dreimal: 3

• Einstellen eines kleineren Wertes ergibt ein leichteres Ansprechen für kraftvollen Sound. • Wenn Sie aus wählen, werden die Noten unabhängig von der Anschlagstärke mit fest vorgegebener Lautstärke erzeugt.

### **Metronom-Einstellungen**

### **Ändern der**

**Fortgesetzt auf der Rückseite** 

# **BEDIENUNGSANLEITUNG 2/4**

- Mit dem eingebauten MIDI-Recorder können Sie Ihren Vortrag aufzeichnen und bei Bedarf wieder abspielen.
- **Aufnahmekapazität**
- Sie können im Speicher des Digitalpianos circa 5.000 Noten speichern.
- Aufgenommene Daten
- Spiel auf der Tastatur
- Auf der Tastatur gespielte Klangfarbe
- Schlag (nur Spur 1)
- Tempo-Einstellung (nur Spur 1) • Mischklang-Einstellung (nur Spur 1)
- Duett (nur Spur 1)
- Temperierung (nur Spur 1)
- Tastaturlautstärke (nur Spur 1) • Chorus (nur Spur 1)
- Brillanz (nur Spur 1)
- PX-870: Hallsimulator (nur Spur 1)
- PX-770: Halleinstellung (nur Spur 1) • PX-870: Akustiksimulator (nur Spur 1)
- PX-770: Dämpfergeräusch Ein/Aus (nur Spur 1)

Eine "Spur" ist ein Ort, an dem Ihr Vortrag aufgezeichnet wird.

Das Digitalpiano besitzt zwei Spuren, deren jeweiliger Status von den L/R-Lampen der  $\blacktriangleright$ / $\blacksquare$ -Taste angezeigt wird.

### ■ **Speicherung der Aufnahmedaten**

- **1. Drücken Sie ein- oder zweimal die** MIDI REC**-Taste, damit die MIDI REC-Lampe blinkt.**
- Dies schaltet auf Aufnahmebereitschaft. **2. Drücken Sie bei gedrückt gehaltener** FUNCTION**-**
- **Taste ein- oder zweimal die** a**-Taste, damit die Lampe der zu bespielenden Spur blinkt. 3. Zum Starten der Aufnahme drücken Sie bitte die**
- a**-Taste oder starten Sie die Wiedergabe.** Die Aufnahme kann auch durch Betätigen eines Pedals
- oder eine andere Bedienung gestartet werden. • Wenn Sie bei laufender Aufnahme noch einmal neu ab Anfang aufnehmen möchten, halten Sie dazu bitte die MIDI REC-Taste gedrückt, bis das Digitalpiano einen Piepton ausgibt. Dies verwirft die aktuellen Aufnahmedaten und schaltet auf Aufnahmebereitschaft.
- Zum Stoppen der Aufnahme drücken Sie bitte erneut die ▶/■-Taste oder die MIDI REC-Taste.
- Durch Starten einer neuen Aufnahme werden die zuvor im Speicher aufgenommenen Daten gelöscht.
- Falls während einer Aufnahme der Strom ausfällt, werden alle Daten der Spur mit der laufenden Aufnahme gelöscht.

### **WICHTIG!**

**• CASIO COMPUTER CO., LTD. übernimmt keine Gewähr für etwaige Schäden, entgangene Gewinne oder Ansprüche dritter Personen, die aus dem Verlust von Daten resultieren, die durch Fehlbetrieb, eine Reparatur oder andere Ursachen gelöscht wurden.**

### ■ **Spuren (Tracks)**

**HINWEIS** • Sie können die Spuren separat aufnehmen und dann

kombinieren, um sie als einen einzigen Song gemeinsam abzuspielen.

### ■ **Spiel auf der Tastatur aufzeichnen**

### **Benutzen des MIDI-Recorders**

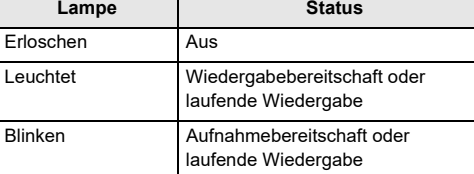

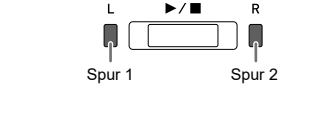

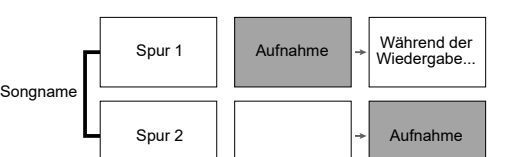

### ■ **Einen aufgenommenen Vortrag abspielen**

- **1. Drücken Sie ein- oder zweimal die** MIDI REC**-Taste (damit die MIDI REC-Lampe blinkt).**
- Dies schaltet auf Wiedergabebereitschaft. **2. Drücken Sie bei gedrückt gehaltener** FUNCTION**-**
- Taste ein- oder zweimal die ▶ ■-Taste, damit die **Lampe der abzuspielenden Spur leuchtet.** • Wenn Sie beide Spuren abspielen möchten, achten Sie bitte darauf, dass die L- und R-Lampen beide leuchten.
- **3. Drücken Sie die** a**-Taste.**
- Dies startet die Wiedergabe. • Zum Stoppen der Wiedergabe drücken Sie bitte die  $\blacktriangleright$ / $\blacksquare$ -Taste.
- **Eine Spur bei laufender Aufnahme auf der**
- **anderen Spur abspielen 1. Drücken Sie ein- oder zweimal die** MIDI REC**-Taste**
- **(damit die MIDI REC-Lampe blinkt).** Dies schaltet auf Wiedergabebereitschaft.
- **2. Drücken Sie bei gedrückt gehaltener** FUNCTION**-**Taste ein- oder zweimal die ▶/■-Taste, damit die **Lampe der abzuspielenden Spur leuchtet.**
- **3. Drücken Sie die** MIDI REC**-Taste, damit die MIDI REC-Lampe blinkt.**
- Dies schaltet auf Aufnahmebereitschaft.
- **4. Drücken Sie bei gedrückt gehaltener** FUNCTION**-**Taste ein- oder zweimal die ▶/■-Taste, damit die **Lampe der zu bespielenden Spur blinkt.**
- **5. Drücken Sie** a**-Taste oder starten Sie die Wiedergabe.** Dies startet die Aufnahme und Wiedergabe.
- Wenn Sie noch einmal ab Anfang neu aufnehmen möchten, halten Sie dazu bitte die MIDI REC-Taste gedrückt, bis das Digitalpiano einen Piepton ausgibt. • Zum Stoppen von Wiedergabe und Aufnahme drücken Sie bitte die ▶/■-Taste.
- **Einen aufgenommenen Vortrag löschen**

### **WICHTIG!**

- **Bitte beachten Sie, dass Löschen nicht rückgängig gemacht werden kann. Die gelöschten Daten sind nicht wiederherstellbar.**
- **1. Drücken Sie ein- oder zweimal die** MIDI REC**-Taste, damit die MIDI REC-Lampe blinkt.**
- **2. Drücken Sie bei gedrückt gehaltener** FUNCTION**-**Taste ein- oder zweimal die ▶/■-Taste, damit die **Lampe der zu löschenden Spur blinkt.**
- Auf einem USB-Flash-Drive aufgenommene **Daten abspielen**
- **1. Drücken Sie ein- oder zweimal die** AUDIO REC**-Taste, damit die AUDIO REC-Lampe leuchtet.** Dies schaltet auf Wiedergabebereitschaft.
- **2. Wählen Sie den abzuspielenden Song.**
- Wenn Sie die zuletzt aufgenommene Datei abspielen möchten, gehen Sie bitte direkt zu Schritt 3. ● **Den vorherigen Song wählen**
- **3. Halten Sie** MIDI REC **gedrückt, bis die MIDI REC-Lampe leuchtet.** Dies schaltet auf Löschbereitschaft.
- **4. Drücken Sie bei gedrückt gehaltener** FUNCTION**-**Taste die **▶/■**-Taste.
- Dies löscht den Inhalt der gewählten Spur. • Sie können den obigen Vorgang jederzeit abbrechen, indem Sie ein- oder zweimal die MIDI
- REC-Taste drücken, damit die MIDI REC-Lampe erlischt.

**3.** Starten Sie die Wiedergabe mit der ▶ ■-Taste. • Zum Stoppen der Songwiedergabe drücken Sie bitte

### ■ Eine Audiodatei auf einem USB-Flash-Drive **löschen**

Die Hallsimulation ermöglicht eine Nachbildung der strahlenden Klarheit, ungehinderten Brillanz und anderen ausgeprägten akustischen Eigenschaften von weltberühmten Konzertsälen.

Drücken Sie bei gedrückt gehaltener FUNCTION-Taste die Musikbibliothek-Songwahltaste Minus (–). Jedes Drücken scrollt um einen Song zurück.

**1. Halten Sie die** FUNCTION**-Taste gedrückt und drücken Sie dabei die Hallsimulator-Taste der aufzulegenden Simulation.**

**1. Jedes Drücken der** REVERB**-Taste schaltet den Hall ein bzw. aus.** Der Hall wird aufgelegt, wenn er eingeschaltet ist.

### ■ **Halltyp wählen**

- **1. Drücken Sie bei gedrückt gehaltener** FUNCTION**-Taste die Tastaturtaste für den gewünschten Halltyp.**
- 1: Zimmer 2: Kleiner Saal 3: Großer Saal
- 4: Stadion

### **Anwenden der Hallsimulation (PX-870)**

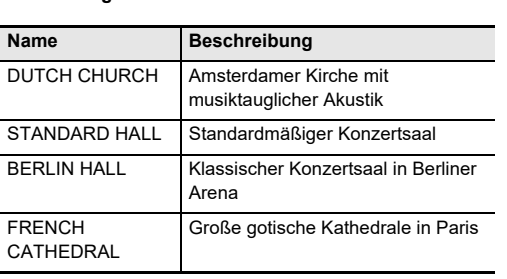

### **Auflegen von Hall (PX-770)**

### Sie können Ihre Vorträge als Audiodateien auf einem USB-Flash-Drive speichern und danach jederzeit wieder

abspielen.

Was Sie auf dem Digitalpiano spielen, wird als Audiodaten (WAV-Datei\*) im USB-Flash-Drive aufgenommen. \* Linear-PCM, 16 Bit, 44,1 kHz, Stereo

### ■ **Aufnahmekapazität**

• 99 Dateien (TAKE01.WAV bis TAKE99.WAV) • Maximal circa 25 Minuten Aufnahme pro Datei.

### ■ Aufgenommene Daten

• Alles, was auf dem Digitalpiano gespielt wird • Getrenntes Aufnehmen einzelner Parts wird nicht

unterstützt.

### ■ **Speicherung der Aufnahmedaten**

Jeder neuen Aufnahme von Audiodaten im USB-Flash-Drive wird automatisch ein neuer Dateiname zugewiesen, so dass bereits vorhandene Daten nicht überschrieben werden.

### ■ **Spiel auf der Tastatur aufzeichnen**

**1. Stecken Sie den USB-Flash-Drive in den USB-Flash-Drive-Port.**

# • Ein USB-Flash-Drive muss bei jedem Anschließen

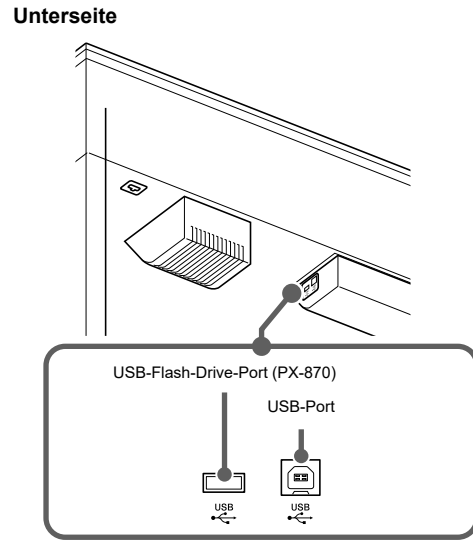

- Nach dem Einstecken eines USB-Flash-Drives wickelt das Digitalpiano eine Mounting-Sequenz ab, um den Datenaustausch mit dem USB-Flash-Drive vorzubereiten. Während der Mounting-Sequenz blinken die Lampen L und R und der Betrieb des Digitalpianos ist vorübergehend deaktiviert.
- Es kann 10 oder 20 Sekunden oder auch länger dauern, bis das Mounten eines USB-Flash-Drives beendet ist. Bedienen Sie das Digitalpiano nicht bei noch laufender Mounting-Sequenz.
- an das Digitalpiano neu gemountet werden. **2. Drücken Sie ein- oder zweimal die** AUDIO REC**-**
- **Taste, damit die AUDIO REC-Lampe blinkt.** Dies schaltet auf Aufnahmebereitschaft.
- **3. Zum Starten der Aufnahme drücken Sie bitte die**  a**-Taste oder starten Sie die Wiedergabe.**
- Dies startet die Aufnahme auf dem USB-Flash-Drive. • Die Aufnahme kann auch durch Betätigen eines Pedals oder eine andere Bedienung gestartet werden. • Wenn Sie bei laufender Aufnahme noch einmal neu
- ab Anfang aufnehmen möchten, halten Sie dazu bitte die **AUDIO REC**-Taste gedrückt, bis das Digitalpiano einen Piepton ausgibt. Dies verwirft die aktuellen Aufnahmedaten und schaltet auf Aufnahmebereitschaft.
- Zum Stoppen der Aufnahme drücken Sie bitte erneut die  $\blacktriangleright$ / $\blacksquare$ -Taste oder die AUDIO REC-Taste. Um wieder aufzunehmen, führen Sie bitte den obigen Vorgang ab Schritt 2 aus.

### **WICHTIG!**

**• Entnehmen Sie den USB-Flash-Drive nicht aus dem USB-Flash-Drive-Port, während die AUDIO REC-Lampe blinkt. Anderenfalls wird die Aufnahme unterbrochen und die Daten können beschädigt werden.**

**• Gelbes Blinken der** METRONOME**-Tastenlampe zeigt einen Fehler an. Näheres finden Sie unter "Fehleranzeigen (PX-870)" auf dieser Seite dieser Anleitung.**

### **Benutzen des Audio-Recorders (PX-870)**

Drücken Sie bei gedrückt gehaltener FUNCTION-

Taste die Musikbibliothek-Songwahltaste Minus (–). Jedes Drücken scrollt um einen Song zurück.

Drücken Sie bei gedrückt gehaltener FUNCTION

● **In Reihenfolge der Dateinummern scrollen**

Taste die Musikbibliothek-Songwahltaste Plus (+). Jedes Drücken scrollt um einen Song weiter.

### ● **Eine Dateinummer einstellen**

Stellen Sie mit den Musikbibliothek-Songwahl-Zifferntasten (0 bis 9) die gewünschte Dateinummer

(1 bis 99) ein. (TAKE01.WAV, TAKE02.WAV usw.) Das Digitalpiano gibt einen Piepton aus, wenn keine Datei mit der eingestellten Nummer vorhanden ist.

die ▶/■-Taste.

Dateien können einzeln gelöscht werden.

### **WICHTIG!**

- **Bitte beachten Sie, dass das Löschen einer Datei (aufgezeichnete Daten) nicht rückgängig gemacht werden kann.**
- **1. Drücken Sie ein- oder zweimal die** AUDIO REC**-Taste, damit die AUDIO REC-Lampe leuchtet.** Dies schaltet auf Wiedergabebereitschaft.
- **2. Wählen Sie den zu löschenden Song.**

Wenn Sie die zuletzt aufgenommene Datei löschen möchten, gehen Sie bitte direkt zu Schritt 3. ● **Den vorherigen Song wählen**

● **In Reihenfolge der Dateinummern scrollen** Drücken Sie bei gedrückt gehaltener FUNCTION-Taste die Musikbibliothek-Songwahltaste Plus (+). Jedes Drücken scrollt um einen Song weiter.

### ● **Eine Dateinummer einstellen** Stellen Sie mit den Musikbibliothek-Songwahl-Zifferntasten (0 bis 9) die gewünschte Dateinummer (1 bis 99) ein. (TAKE01.WAV, TAKE02.WAV usw.) Das Digitalpiano gibt einen Piepton aus, wenn keine Datei mit der eingestellten Nummer vorhanden ist.

- **3. Drücken Sie die** AUDIO REC**-Taste, damit die AUDIO REC-Lampe blinkt.**
- **4. Halten Sie die** AUDIO REC**-Taste gedrückt, bis die AUDIO REC-Lampe leuchtet.** Dies schaltet auf Löschbereitschaft, die durch Blinken
- der Lampen L und R angezeigt wird. **5. Drücken Sie bei gedrückt gehaltener** FUNCTION**-**

### Taste die **▶/■**-Taste.

Dies löscht die Datei und schaltet auf Audiorecorder-Wiedergabebereitschaft.

• Sie können den obigen Vorgang jederzeit abbrechen, indem Sie ein- oder zweimal die AUDIO REC-Taste drücken, damit die AUDIO REC-Lampe erlischt.

### **HINWEIS**

• Die Dateinummer der Datei, die Sie löschen, bleibt unbelegt (die verbliebenen Dateien werden nicht neu nummeriert). Bei Aufnahme einer neuen Datei wird der neuen Datei die Dateinummer zugewiesen, die auf die Nummer der letzten im USB-Flash-Drive aufgenommenen Datei folgt.

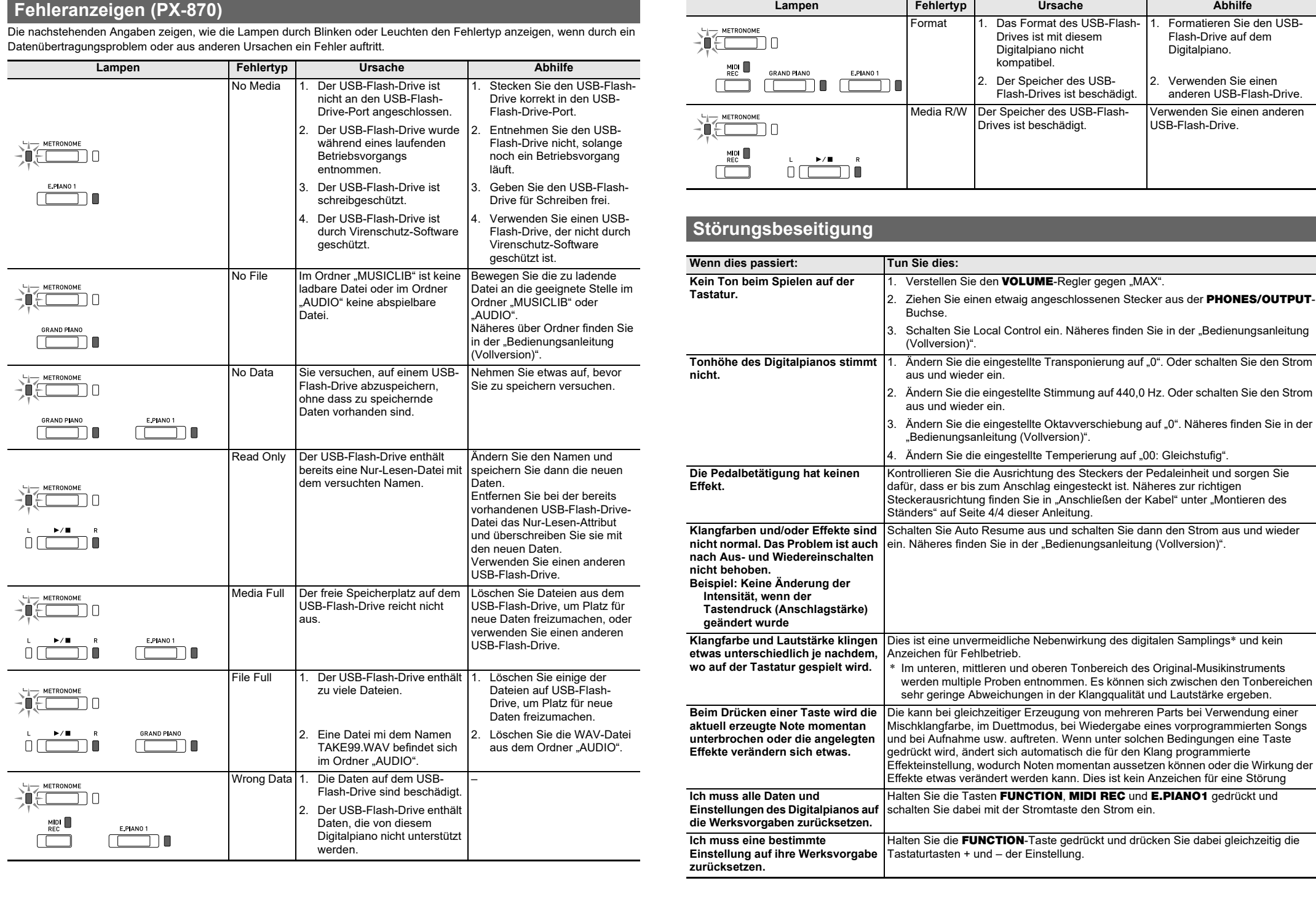

# Tastatur

### Max. Polypho Klangfarben **Akustiksimulator Dämpfer**

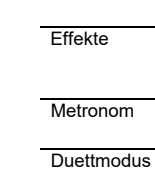

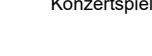

**Musikbibliothe** 

- 
- Recorderfunk
- 

Pedale

# **Technische Daten des Produkts**

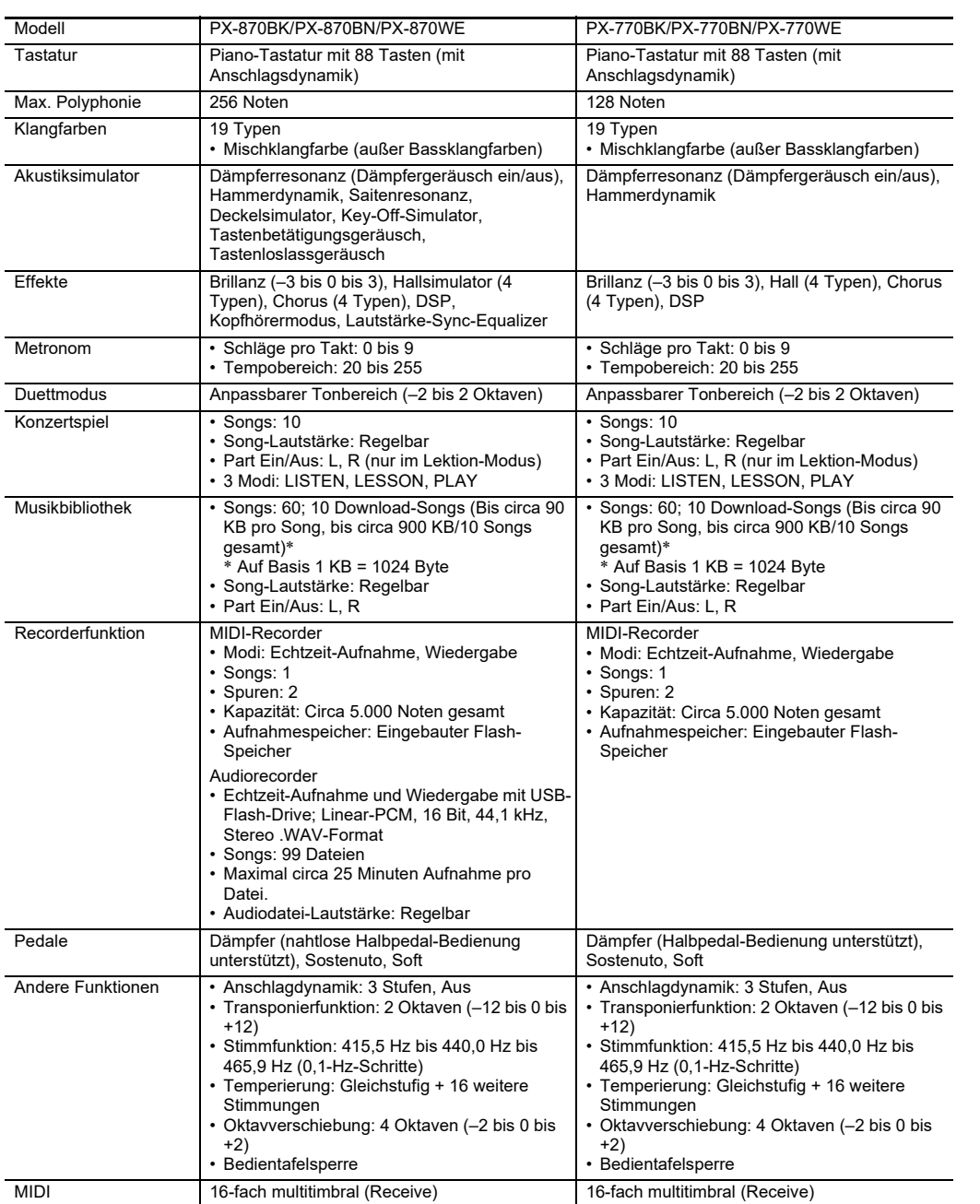

Üben durch Anzeige von Musiknoten und rollende Pianoanzeige ist eine spezielle App verfügbar.

Gehen Sie zur nachstehenden Website, um die App herunterzuladen und auf Ihrem Smartgerät zu installieren. http://web.casio.com/app/en/

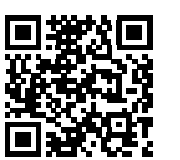

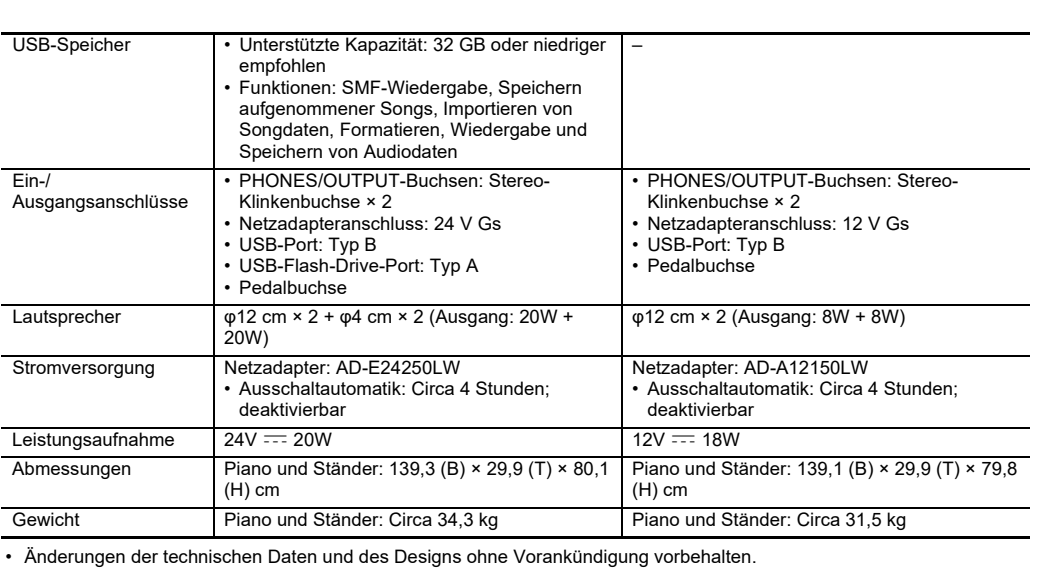

### Sie können das Digitalpiano mit einem Smartphone, Tablet oder anderen Smartgerät verbinden. Zur Unterstützung beim **Verbinden mit einer Applikation (APP-Funktion)**

### **Downloaden der Spezial-App**

**Mitgeliefertes Zubehör**

● **Netzadapter** ● **Netzkabel** ● **Notenhalter** ● **Beipackzettel**

• Wichtige Sicherheitshinweise • Sonstige (Garantieschein usw.)

Änderungen des Zubehörumfangs ohne vorausgehende

Ankündigung vorbehalten.

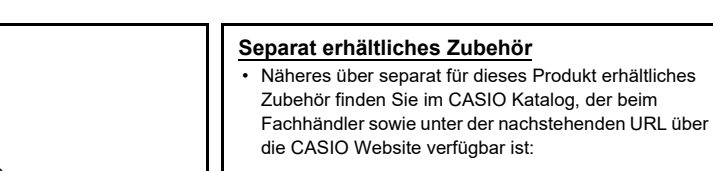

**http://world.casio.com/**

### **Pianotasten**

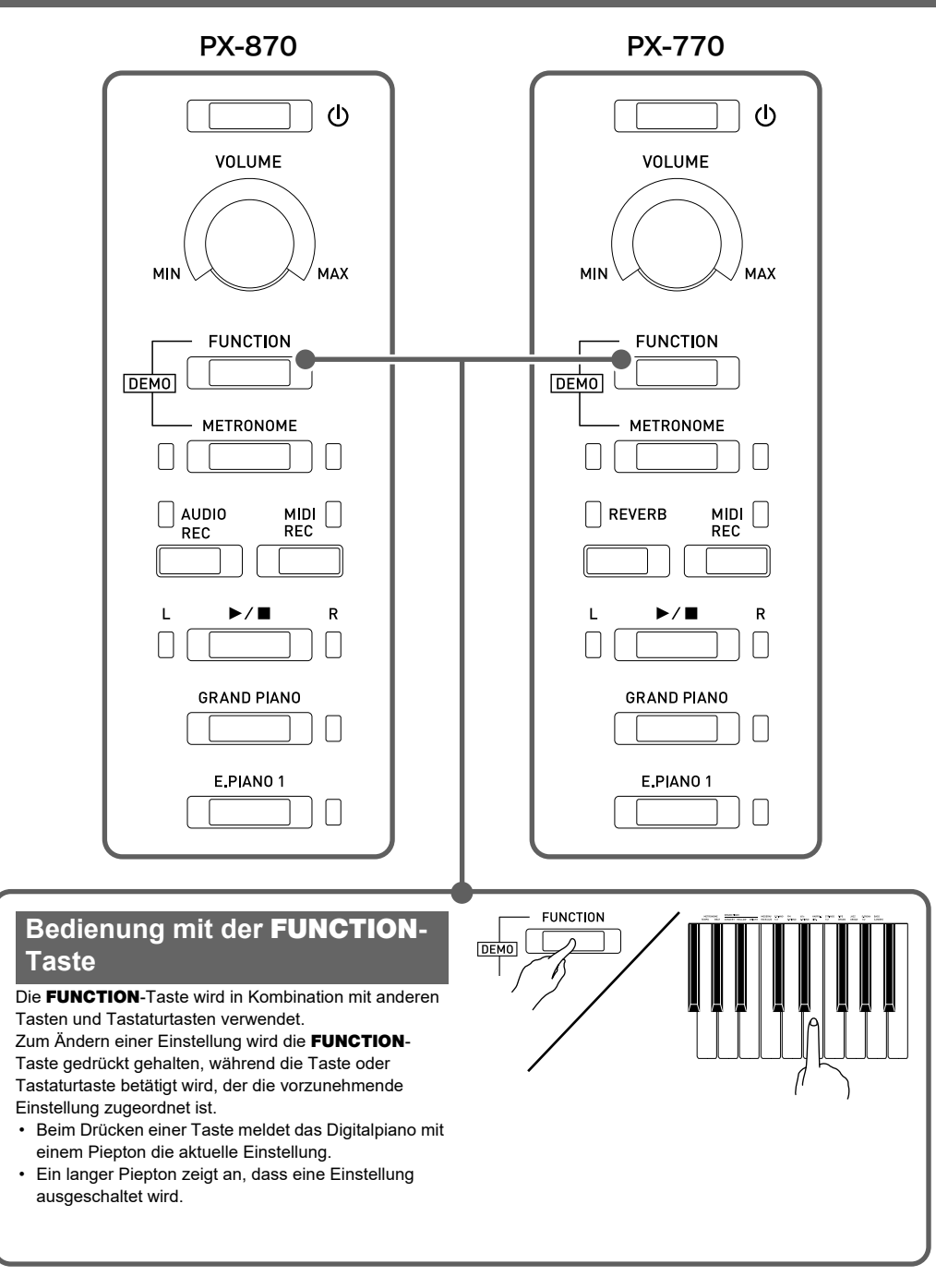

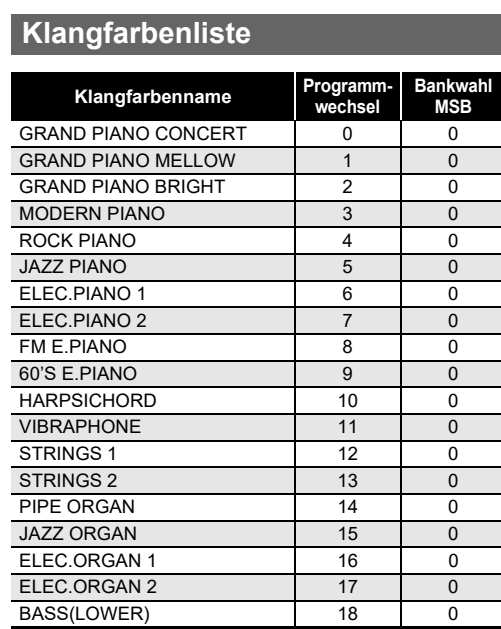

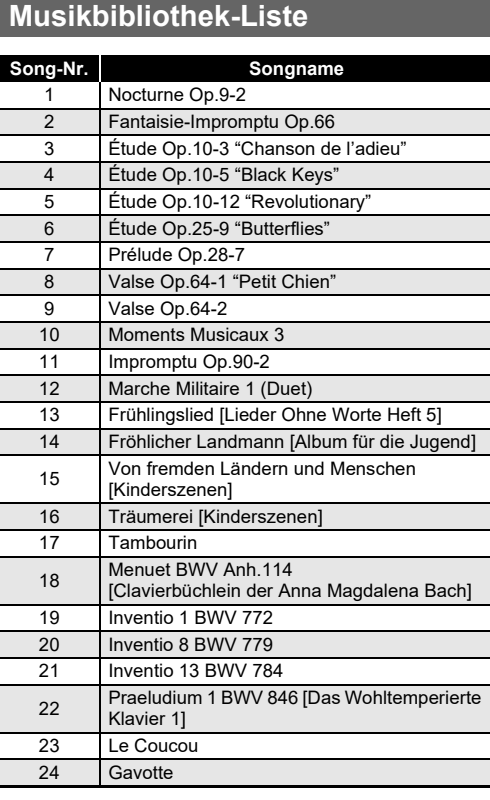

- Verwenden Sie eine gut zugängliche Netzsteckdose, damit problemlos der Netzadapter abgetrennt werden kann, wenn eine Störung auftreten oder dies anderweitig erforderlich sein sollte.
- Der Netzadapter ist ausschließlich für die Benutzung in Gebäuden bestimmt. Benutzen Sie ihn nicht an Orten, an denen er Spritzwasser oder Feuchtigkeit ausgesetzt sein könnte. Stellen Sie auf den Netzadapter keine Flüssigkeit enthaltenden Behälter wie Blumenvasen.
- Lagern Sie den Netzadapter an einem trockenen Ort. • Verwenden Sie den Netzadapter in einem offenen, gut belüfteten Bereich.
- Bedecken Sie den Netzadapter nicht mit Zeitungen, Tischtüchern, Vorhängen oder ähnlichen anderen Gegenständen.
- Trennen Sie den Netzadapter von der Netzsteckdose, wenn das Digitalpiano über lange Zeit nicht benutzt wird.
- Versuchen Sie nicht, denn Netzadapter selbst zu reparieren oder in irgendeiner Weise zu modifizieren. • Zulässige Umgebungsbedingungen für den Betrieb des
- Netzadapters Temperatur: 0 bis 40 °C Luftfeuchtigkeit: 10 % bis 90 % rel. Luftfeuchte
- Ausgangspolarität: $\diamondsuit\hspace{-1.5mm}-\hspace{-1.5mm}\circ\hspace{-1.5mm}\bullet\hspace{-1.5mm}$

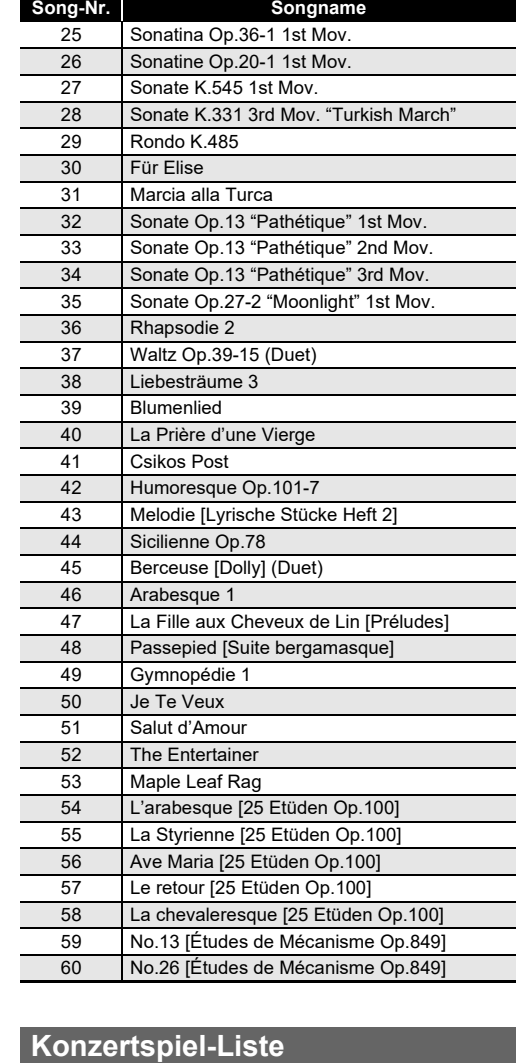

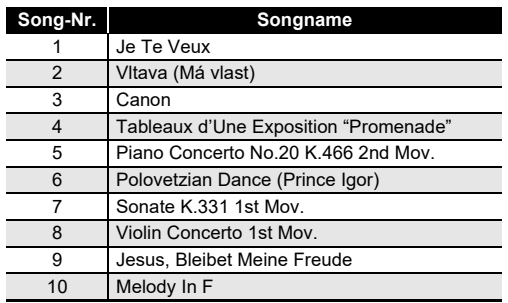

Bitte lesen und beachten Sie die nachstehenden Vorsichtsmaßregeln zur Benutzung.

# **Ort**

Feuchtigkeit

**Benutzung** Sie können mit einem Computer Musiknoten-Daten von der Sie können mit einem Computer Musiknoten-Daten von der CASIO Website herunterladen. Weitere Informationen finden Sie unter der nachstehenden URL-Adresse.

- Vermeiden Sie bei der Aufstellung die folgenden Orte. • Orte mit direkter Sonnenbestrahlung und hoher
- Orte mit übermäßigen Temperaturen
- Nahe an Radios, Fernsehgeräten, Videorecordern oder Empfängern Die obigen Geräte verursachen keine Funktionsprobleme
- dieses Gerätes, es können aber durch dieses Gerät Tonund Bildstörungen bei anderen in der Nähe befindlichen Geräten auftreten.

### **Pflege durch den Benutzer**

• Verwenden Sie niemals Benzin, Alkohol, Verdünner oder andere chemische Mittel zum Reinigen dieses Produkts. • Wischen Sie das Gerät und die Tastatur zum Reinigen mit einem weichen Tuch ab, das in einer milden, neutralen Reinigungsmittellösung angefeuchtet wurde. Wringen Sie das Tuch vor dem Abwischen gründlich aus.

### **Mitgeliefertes und optionales Zubehör** Verwenden Sie ausschließlich das für dieses Produkt angegebene Zubehör. Bei Verwendung von nicht

zulässigem Zubehör besteht Brand-, Stromschlag- und

Verletzungsgefahr. **Digitalpiano-Finish**

- Das Finish des Digitalpianos ist dem Aussehen von natürlichem Holz nachempfunden, was auch Schnitt- und andere Spuren einbezieht. Bei im Finish sichtbaren
- Astknoten und Sägeblatt- und/oder sonstigen Spuren handelt es sich daher um keine tatsächlichen Risse oder Kratzer. Diese Spuren haben keinen Einfluss auf die

### Funktion des Digitalpianos.

# **Schweißlinien**

Im Finish des Gehäuses sind möglicherweise Linien erkennbar. Dies sind sogenannte "Schweißlinien", die aus dem Kunststoffformprozess zurückbleiben. Es handelt sich

nicht um Risse oder Kratzer.

**Musikinstrument-Etikette** Bitte nehmen Sie stets Rücksicht auf Ihre Umgebung, wenn Sie dieses Produkt benutzen. Besonders wenn Sie spät nachts noch spielen, denken Sie bitte daran, die Lautstärke so weit zurückzunehmen, dass andere nicht gestört werden. Weitere Maßnahmen für das Spielen zu später Stunde sind, das Fenster zu schließen und einen Kopfhörer zu benutzen.

### **Vorsichtsmaßnahmen zur Handhabung des Netzadapters**

**Vorsichtsmaßregeln zur** 

http://world.casio.com/

### **Über Musiknoten-Daten**

### <u> Ai i mata itali adalat la tatantal at loa ti i lan talli itali alt</u> PX870/770-G-2E

# **Für Einstellungen verwendete Tasten der Tastatur**

### \***1: PX-770**

### \***2: PX-870**

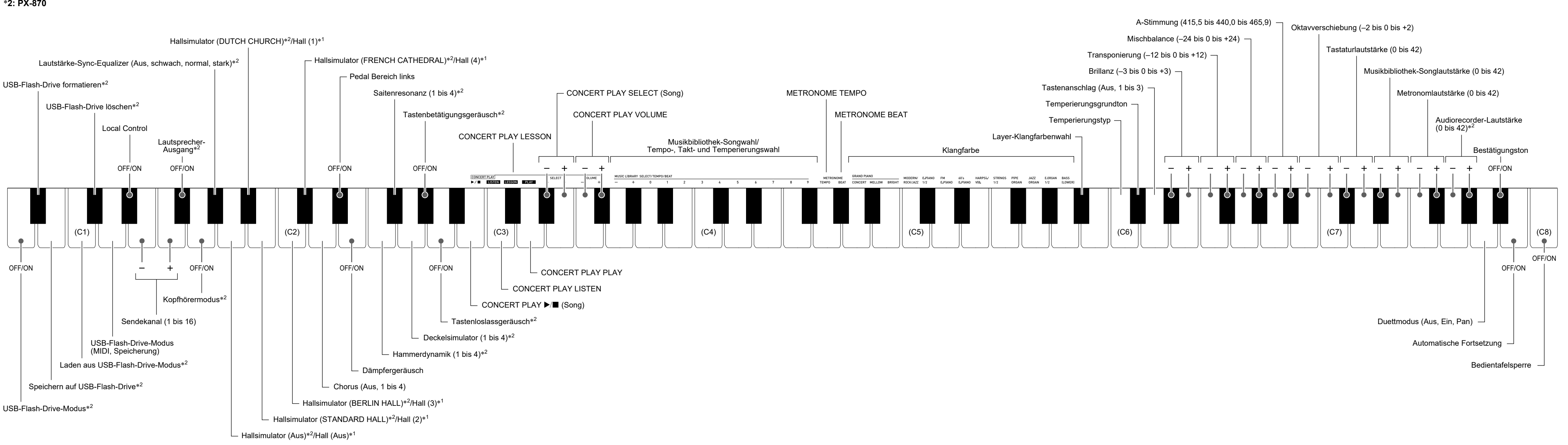

### **BEDIENUNGSANLEITUNG 4/4**

- Kontrollieren Sie bitte, ob alle unten gezeigten Teile vorhanden sind, bevor Sie mit der Montage beginnen.
- Das zur Montage benötigte Werkzeug ist bei diesem Ständer nicht enthalten. Es ist Ihnen überlassen, für die Montage einen großen Kreuzschlitzschraubenzieher (+) bereitzulegen.

### **WICHTIG!**

- **Entfernen Sie das Klebeband, mit dem die Tastaturabdeckung arretiert ist, nicht bevor die Montage beendet ist. Wenn das Klebeband entfernt wird, kann sich die Tastaturabdeckung während der Montage öffnen und schließen, wodurch die Gefahr besteht, sich die Hände oder Finger zu verletzen.**
- **Verwenden Sie keine anderen als die mit dem Ständer mitgelieferten Schrauben. Anderenfalls besteht die Gefahr, dass der Ständer und/oder das Digitalpiano beschädigt wird.**
- Die Schrauben befinden sich in einem Plastikbeutel im Verpackungsmaterial.
- Wenn Schrauben fehlen oder beschädigt sind, wenden Sie sich bitte an den örtlichen CASIO Kundendienst.

### \***Vorsicht!**

### • Drücken Sie die Stoßverbinder beim Installieren so tief nach innen, dass sie nicht aus der -04 Rückplatte vorstehen.  $\mathbb{C}$ Schritt **1.** Schrauben φ Schritt **2-1.** Schritt **2-2.** φ (Nur PX-870)  $\mathcal{A}$ Schrauben Œ φ  $\mathbb Q$  $\oslash$ φ  $\odot$ φ  $^{\circ}$ φ φ  $\bigcirc$  $\mathbb{P}$  $\bigcirc$ -c  $\circledcirc$  $^{\circledR}$ Schritt<sup>1</sup> ● **Wenn der Ständer nicht an der Wand aufgestellt wird** Schritt 2 Schritt **2-1.** Schritt **3.** Schritt 2-2. Schraube  $\circledcirc$ Schritt **6.** (Nur PX-870) der Wand aufgestellt wird Schritt 4. Pedalkab Schritt **2-2.** Schritt **3.**  $^{\circledR}$  $\mathbb{P}$  $\circledcirc$  $\circled{0}$

**WICHTIG! Stoßverbinde** 

- Das Montieren des Ständers sollte auf ebenem Boden und durch mindestens zwei Personen erfolgen.
- Achten Sie darauf, sich beim Montieren nicht die Finger zwischen den Teilen einzuklemmen. • Breiten Sie unter der Bank Filz oder anderen Stoff aus, um direkten Kontakt des Gummis an den Enden der Beine mit der
- Bodenfläche zu vermeinen. Bei direktem Kontakt des Gummis mit dem Boden kann der Boden verfärbt, angegriffen oder anderweitig beschädigt werden.
- Wenn Sie das Digitalpiano auf dem Boden ablegen, ist eine weiche Unterlage zu verwenden (Decke, Kissen o.ä.). Legen Sie das Digitalpiano nicht direkt auf den Boden.

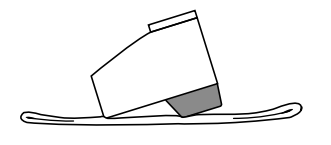

### **Montieren des Ständers**

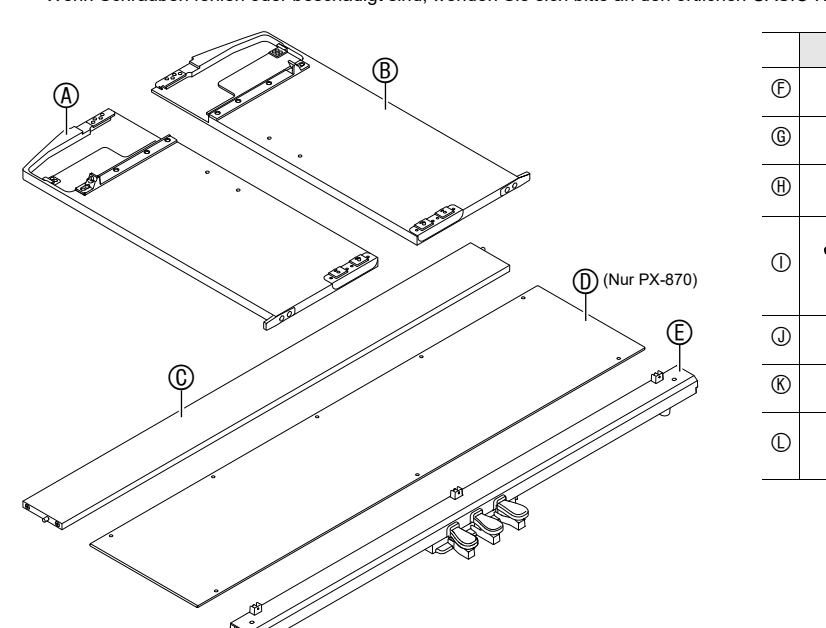

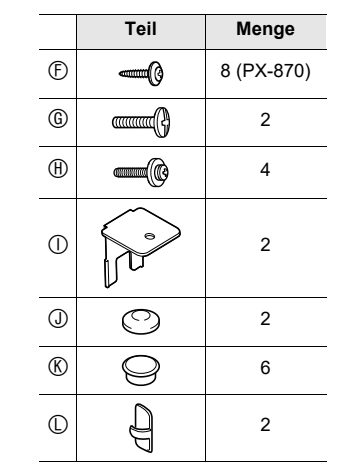

Schritt **1.**

 $and$  Pedaleinheit  $\textcircled{E}$  mittels der Schrauben  $\textcircled{E}$ . • Setzen Sie die Rücktafel (D) so auf die Kabeleinheit , dass sie sich vor den drei Schraubenlaschen der Pedaleinheit befindet.

 $\oplus$ Vorderseite

 $^\circledR$ 

 $^{\circledR}$ 

 $\oplus$ 

 $\overline{\oplus}$ 

 $_\oplus$ 

- a. Schieben Sie den Stecker bis zum Anschlag in die Buchse.
- b. Sichern Sie das Pedalkabel mit den Clips  $\mathbb O$  an zwei Stellen an der Seitentafel (B)
- **1. Entfernen Sie die vier Schrauben (zwei an jedem**  Ende) aus der Rücktafel  $@$  und verwenden Sie sie zum Befestigen der Seitentafeln  $\textcircled{4}$  und  $\textcircled{8}$  an der **Rücktafel .**
- Bringen Sie die Seitentafeln so an, dass die Rückplatte  $@$  mit der Seite, von der Sie die Stoßverbinder eingesetzt haben, zur Rückseite des
- Ständers gerichtet ist. • Wenn das Eindrehen einer Schraube in einen Stoßverbinder Schwierigkeiten bereitet, richten Sie den Stoßverbinder bitte durch Drehen mit einem
- Schraubenzieher passend aus. **2-1. Wenn Piano und Ständer nicht an einer Wand aufgestellt werden sollen, müssen die**
- **Kippschutzlaschen am Boden der Seitentafeln und nach außen versetzt werden. Entfernen Sie die vier Schrauben (zwei auf der Innenseite jeder Tafel), mit denen die Laschen befestigt sind, und versetzen Sie die Laschen wie in der Abbildung gezeigt nach außen. Bringen Sie nach dem**
- **Versetzen der Kippschutzlaschen die entfernten Schrauben wieder an. Ziehen Sie die Schrauben noch nicht fest.**
- **2-2. Falls der Ständer an einer Wand aufgestellt werden**  soll, lösen Sie am Boden der Seitentafeln  $\textcircled{A}$  und  $\textcircled{B}$ **die vier Schrauben (zwei auf der Innenseite jeder Tafel), mit denen die Kippschutzlaschen gegen Verschieben gesichert sind.**
- In diesem Falle werden die Schrauben nicht entfernt. Sie müssen nur gelockert werden.
- **3. Setzen Sie die Winkel in den Spalt zwischen den Kippschutzlaschen und Seitentafeln**  $\textcircled{a}$  **und**  $\textcircled{b}$  **ein und ziehen Sie die Schrauben, die Sie in Schritt 2-1 teilweise angezogen bzw. in Schritt 2-2 gelöst haben, provisorisch fest.**
- **4.** Setzen Sie die Pedaleinheit  $\mathbb{D}$  mit ihren beiden Enden auf die Winkel  $\mathbb O$  auf und sichern Sie sie mit **den Schrauben . Verkleiden Sie sie mit den Schraubenkappen .**
- $\cdot$  Führen Sie das Pedalkabel aus der Pedaleinheit  $\mathbb E$ . **5. Drücken Sie die Pedaleinheit zum Boden hin an und ziehen Sie die in Schritt 3 provisorisch angezogenen Schrauben fest.**

### **6.** Befestigen Sie die Rücktafel  $\textcircled{D}$  an Rückplatte  $\textcircled{C}$

# (Nur PX-870)

 $\left(\begin{matrix} 0 \end{matrix}\right)$ 

 $^{\circledR}$ 

Zum Reinigen nur ein trockenes Tuch verwender 7. Nicht nahe an Heizkörpern, Heißluftauslässen, Öfen und anderen Wärmequellen (einschließlich Verstärker) aufstellen.

- **7. Schieben Sie von der Rückseite des montierten Ständers her das Piano in die Nuten von Seitentafel und Seitentafel .**
- **8. Sichern Sie das Piano mit den Schrauben von vorn und hinten am Ständer.**
- **9. Vergewissern Sie sich, dass alle Schrauben zuverlässig festgezogen sind, und verdecken Sie deren Köpfe mit den Schraubenkappen .**

 $^\circledR$ 

 $_\oplus$ 

**DA** 

 $\overline{\oplus}$ 

 $\overline{\mathbb{D}}$ 

Rückseite

 $\mathcal{U}$ k

**1. Richten Sie den Stecker des Kabels der Pedaleinheit wie unten in der Illustration gezeigt aus und schließen Sie ihn an die Pedalbuchse am Boden des Pianos an.**

### **Unterseite**

**2. Schließen Sie den mitgelieferten Netzadapter des Digitalpianos (PX-870: 24 VDC, PX-770: 12 VDC) an den Netzadapteranschluss an. Schließen Sie das Netzkabel des mit dem Digitalpiano mitgelieferten Netzadapters wie unten in der Illustration gezeigt an eine Haushaltssteckdose an.**

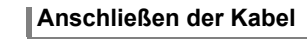

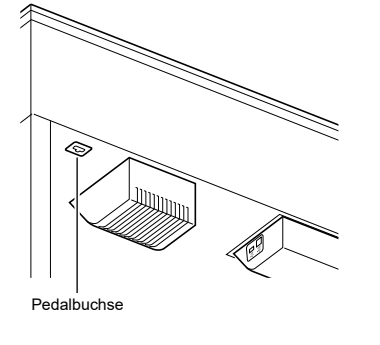

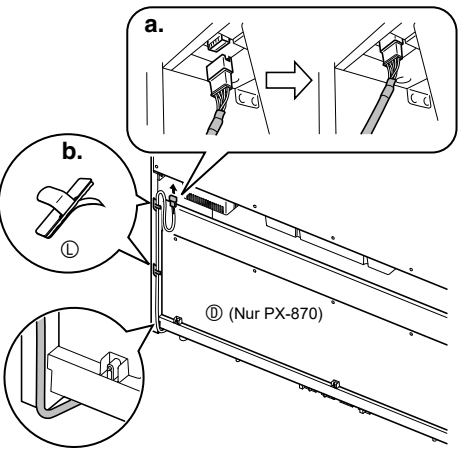

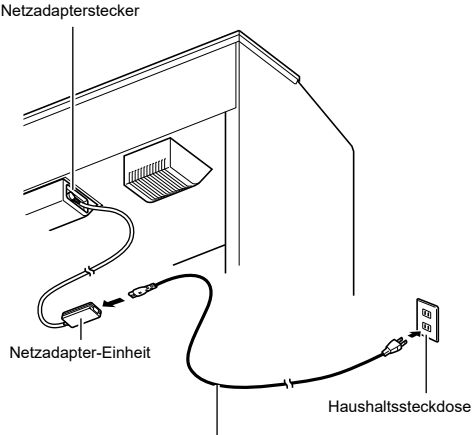

Mitgeliefertes Stromkab

### **PX-870**

**1. Setzen Sie den Notenhalter mit den Vorsprüngen an seinem Boden in die beiden Löcher oben auf dem Piano ein.**

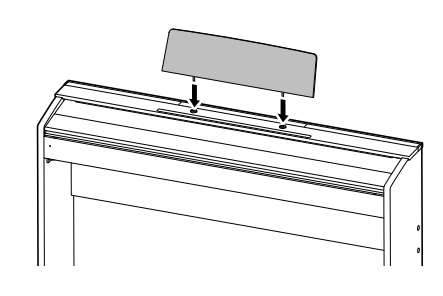

C MA1707-B Printed in China @ 2017 CASIO COMPUTER CO., LTD.

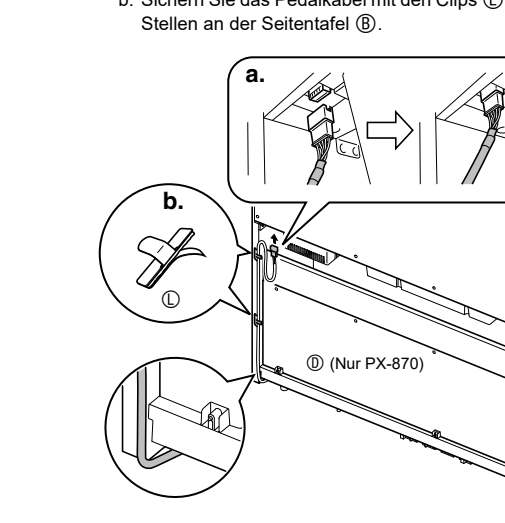

### **PX-770**

**1. Schieben Sie den Notenhalter unter die beiden Schrauben oben auf dem Piano und ziehen Sie die Schrauben dann fest.**

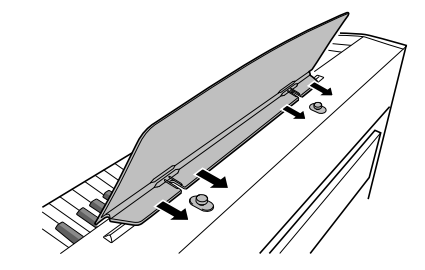

Schutzklebeband angebracht, um die Tasten auf dem Transport zu schützen. Entfernen Sie das Schutzklebeband, bevor Sie das Digitalpiano benutzen.

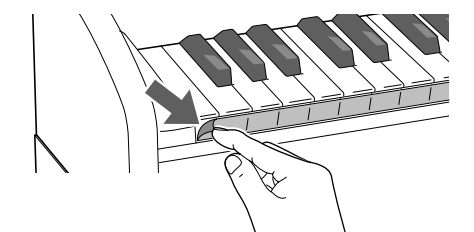

• Ziehen Sie das Schutzklebeband wie in der Abbildung gezeigt durch behutsames Ziehen ab.

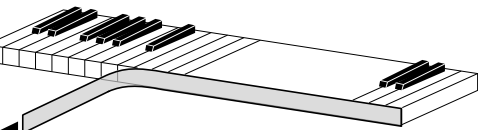

An den Vorderkanten der Tastaturtasten ist ein **Tastatur**

• Falls einzelne Tasten nach dem Entfernen des Bands hochstehen, drücken Sie sie bitte in ihre Normalpositionen zurück.

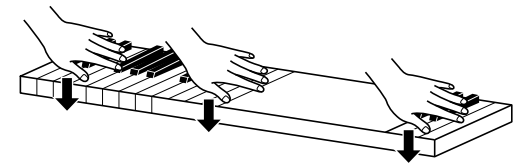

### **Anbringen des Notenhalters Entfernen des Schutzklebebands von der**

### **Wichtig!**

- Bitte machen Sie sich mit den folgenden wichtigen Informationen vertraut, bevor Sie dieses Produkt benutzen.
- Bevor Sie den optionalen Netzadapter AD-E24250LW/AD-A12150LW zur Stromversorgung dieses Produkts verwenden, überprüfen Sie den Netzadapter bitte zuerst unbedingt auf Beschädigungen. Kontrollieren Sie bitte das<br>Netzkabel gründlich auf Bruchstellen, Schnitte, freiliegende Leiter und andere wesentliche Beschädigungen. La
- Das Produkt ist nicht für Kinder unter 3 Jahren bestimmt. Verwenden Sie ausschließlich den Netzadapter CASIO AD-E24250LW/AD-A12150LW.
- Der Netzadapter ist kein Spielzeug. • Trennen Sie den Netzadapter unbedingt vom Produkt, bevor Sie dieses reinigen.
- 

■ **Über den mitgelieferten Netzadapter des Digitalpianos**

- Bitte beachten Sie die nachstehenden Vorsichtsmaßregeln, um einer Beschädigung des Netzadapters und Netzkabels vorzubeugen.
- Ziehen Sie nicht mit übermäßiger Kraft am Kabel.
- Ziehen Sie nicht wiederholt am Kabel. • Verdrehen Sie das Kabel nicht am Stecker oder Anschluss.
- Trennen Sie vor dem Bewegen des Digitalpianos unbedingt den Netzadapter von der Netzsteckdose.
- Sie können das Netzkabel in eine Schleife legen und bündeln, es darf aber nicht um den Netzadapter gewickelt werden.

Konformitätserklärung gemäß EU-Richtlinie

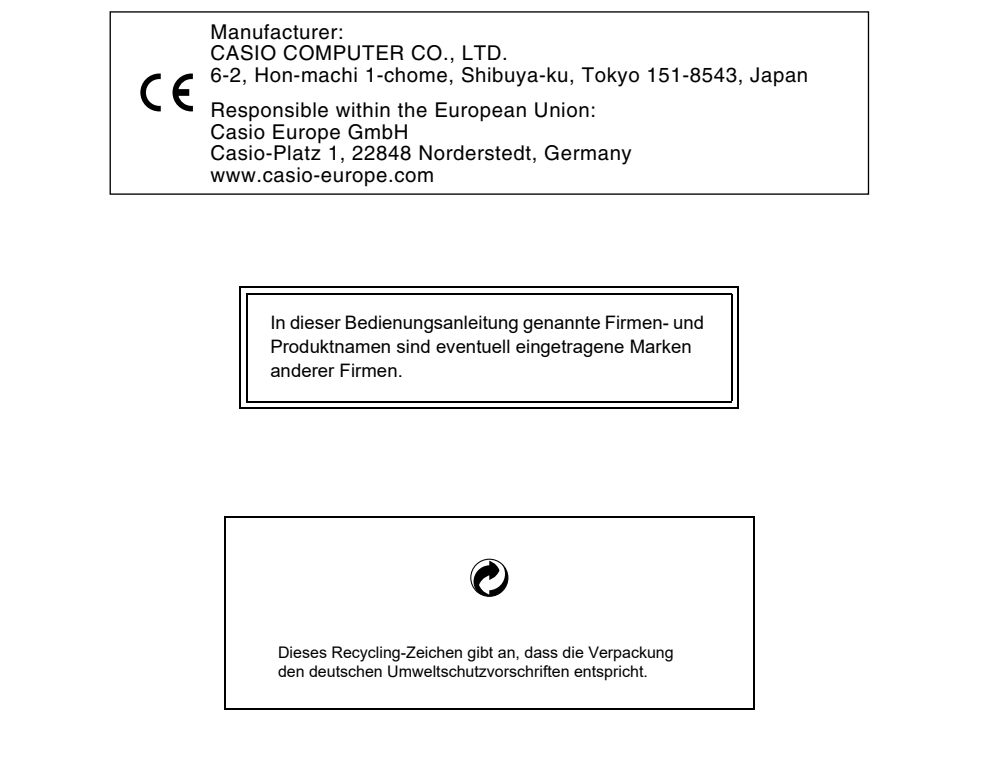

### **Vorsichtsmaßnahmen zur Handhabung des Netzadapters**

Modell: AD-E24250LW/AD-A12150LW

1. Lesen Sie diese Anleitungen. 2. Halten Sie diese Anleitungen zur Hand.

Beachten Sie alle Warnungen.

Befolgen Sie alle Anleitunger

5. Benutzen Sie das Produkt nicht in Wassernähe.

### 8. Verwenden Sie ausschließlich die vom Hersteller genannten Anbaugeräte und Zubehörteile.

9. Lassen Sie Wartungsarbeiten ausschließlich von qualifiziertem Kundendienstpersonal ausführen. In den folgenden Fällen ist Kundendienst erforderlich: wenn das Produkt beschädigt ist, wenn das Netzkabel oder der Netzstecker beschädigt ist, wenn Flüssigkeit auf das Produkt verschüttet wurde, wenn ein Fremdkörper in das Produkt eingedrungen ist, wenn das Produkt Regen oder Feuchtigkeit ausgesetzt war, wenn das Produkt nicht

normal funktioniert, wenn das Produkt fallen gelassen wurde. 10. Setzen Sie das Produkt keinen tropfenden oder spritzenden Flüssigkeiten aus. Stellen oder legen Sie keine Flüssigkeit enthaltenden Objekte auf das Produkt.

11. Stellen Sie sicher, dass die elektrische Last die Angaben auf dem Schild nicht überschreitet.

12. Stellen Sie sicher, dass der umgebende Bereich trocken ist, bevor Sie das Gerät an die Stromquelle anschließen. 13. Sorgen Sie dafür, dass das Produkt richtig ausgerichtet ist.

14. Ziehen Sie bei Gewittern und vor längerer Nichtbenutzung des Gerätes den Netzstecker.

15. Stellen Sie sicher, dass die Belüftungsöffnungen des Produkts nicht blockiert werden. Installieren Sie das Produkt gemäß Anleitung des Herstellers. 16. Verlegen Sie das Netzkabel so, dass es keinen Tritten ausgesetzt ist und nicht geknickt wird, insbesondere nahe

an Steckern und Steckdosen oder am Austritt aus dem Produkt. 17. Der Netzadapter sollte an eine möglichst nahe am Produkt befindliche Netzdose angeschlossen werden, damit in

Notfällen sofort der Stecker gezogen werden kann. Das unten gezeigte Symbol warnt davor, dass im Gehäuse des Produkts nicht isolierte gefährliche Spannungen

vorliegen, durch die für den Benutzer Stromschlaggefahr bestehen kann.

 $\mathbb{A}$ 

Das unten gezeigte Symbol verweist auf das Vorhandensein wichtiger Anleitungen zu Betrieb und Wartung (Instandhaltung) in der Begleitdokumentation des Produkts.

 $\sqrt{N}$ 

• Eine Vervielfältigung des Inhalts dieser Bedienungsanleitung, vollständig oder teilweise, ist untersagt. Eine von CASIO nicht genehmigte Verwendung von Inhalten dieser Bedienungsanleitung für andere Zwecke als den eigenen persönlichen Gebrauch ist durch das Urheberrecht untersagt.

• CASIO IST NICHT HAFTBAR FÜR ETWAIGE SCHÄDEN (EINSCHLIESSLICH, ABER NICHT BEGRENZT AUF, SCHÄDEN DURCH GEWINNAUSFALL, GESCHÄFTSUNTERBRECHUNGEN ODER DEN VERLUST VON INFORMATIONEN), DIE SICH AUS DER BENUTZUNG ODER NICHTBENUTZBARKEIT DIESER BEDIENUNGSANLEITUNG ODER DES PRODUKTS ERGEBEN KÖNNTEN, AUCH WENN CASIO AUF DIE

MÖGLICHKEIT SOLCHER SCHÄDEN HINGEWIESEN WORDEN IST.

• Änderungen am Inhalt dieser Bedienungsanleitung bleiben ohne vorausgehende Ankündigung vorbehalten.

### **CASIO COMPUTER CO., LTD.** 6-2, Hon-machi 1-chome Shibuya-ku, Tokyo 151-8543, Japan